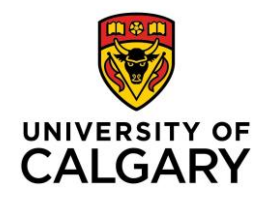

## **CUMMING SCHOOL OF MEDICINE Postgraduate Medical Education**

Welcome to University of Calgary's Postgraduate Medical Education!

Starting May 15<sup>th</sup> at noon, supplementary material for the 2024 New Resident Orientation, 2024 New Domestic Fellowship Orientation and 2024 New IMG Fellowship Orientation will be available online. (In person orientation information will be sent in a separate email).

On the above date, if you have completed your registration with the university and activated your UCalgary email, you will be able to access your orientation session online via Desire 2 Learn (D2L) from a computer or mobile device. Below are instructions to help you access and navigate D2L.

### **UC IT Support - Login and Password Issues**

If you cannot login to the system or have password issues, please contact the UC IT Support Centre at 403.220.5555, itsupport@ucalgary.ca or ucalgary.ca/it

If you have logged into D2L successfully and the 2024 New Resident Orientation, 2024 New Domestic Fellowship Orientation and/or 2024 New IMG Fellowship Orientation course is not listed, please contact pgme.sysadmin@ucalgary.ca.

#### **D2L Support**

For D2L support, please visit https://elearn.ucalgary.ca/

#### **Login and Accessing D2L**

- 1. Navigate to https://d2l.ucalgary.ca in Chrome, Edge or Firefox.
- 2. Login using your UC IT username and password. These are the same credentials to access My U of C Portal and UC email.
	- a. If you cannot login or have issues, please contact the UC IT Support Centre listed above.

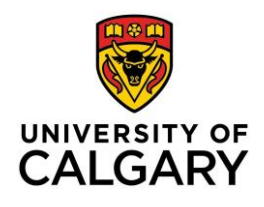

# **CUMMING SCHOOL OF MEDICINE Postgraduate Medical Education**

3. In the main body of the D2L landing page, click 2024 New Resident Orientation, 2024 New Domestic Fellowship Orientation and 2024 New IMG Fellowship Orientation.\* (Whichever applies to you)

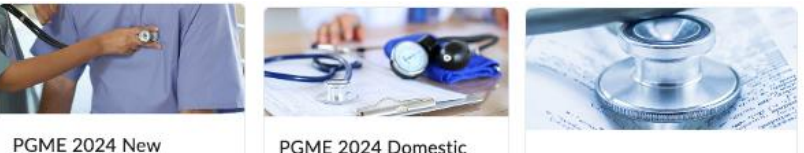

**Resident Orientation** 

PGME 2024 Domestic New Fellowship Orientation

**PGME 2024 IMG** Fellowship Orientation

Alternatively, click on the square blue square icon in the top of page and search for 2024 New Resident Orientation, 2024 New Domestic Fellowship Orientation and 2024 New IMG Fellowship Orientation from the drop down.

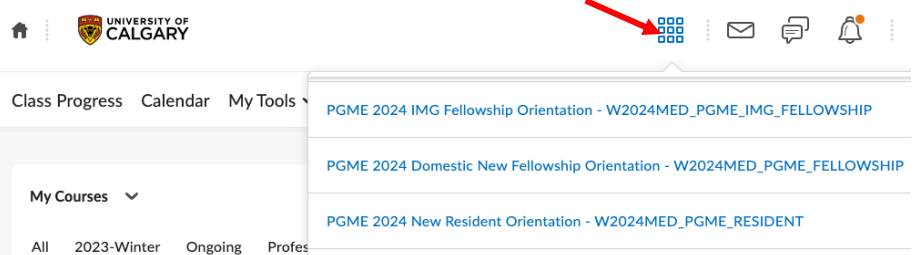

\*If 2024 New Resident Orientation, 2024 New Domestic Fellowship Orientation and 2024 New IMG Fellowship Orientation is not listed, please contact pgme.sysadmin@ucalgary.ca

\*Please note, you will only be enrolled in one orientation

4. Once you have selected the applicable orientation session, click on **Content** in the top of page.

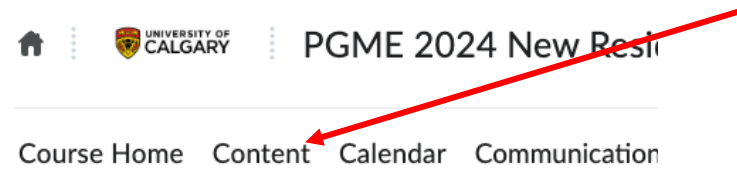

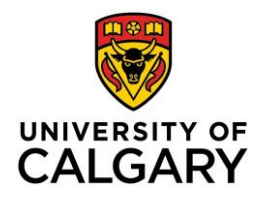

## **CUMMING SCHOOL OF MEDICINE Postgraduate Medical Education**

5. Access each module under the Table of Contents on the left-hand side or within the main body of the webpage.

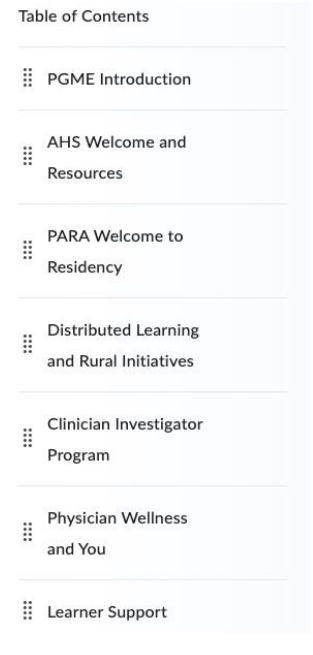

6. When applicable, click on your name on top right-hand side of page and select Log Out to log out of the system.

### **Mobile App**

1. To access D2L from your mobile device, visit your app store and download Brightspace Pulse by D2L Corporation.

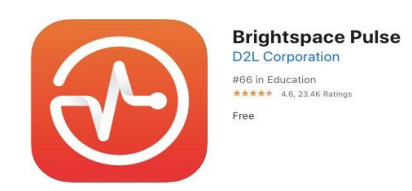